\* 製作計畫案**第一份粘存單**前,請先至「**財務資訊 系統R250**」填寫SDGs,未填寫者將無法順利核銷!!!

- 
- 
- 

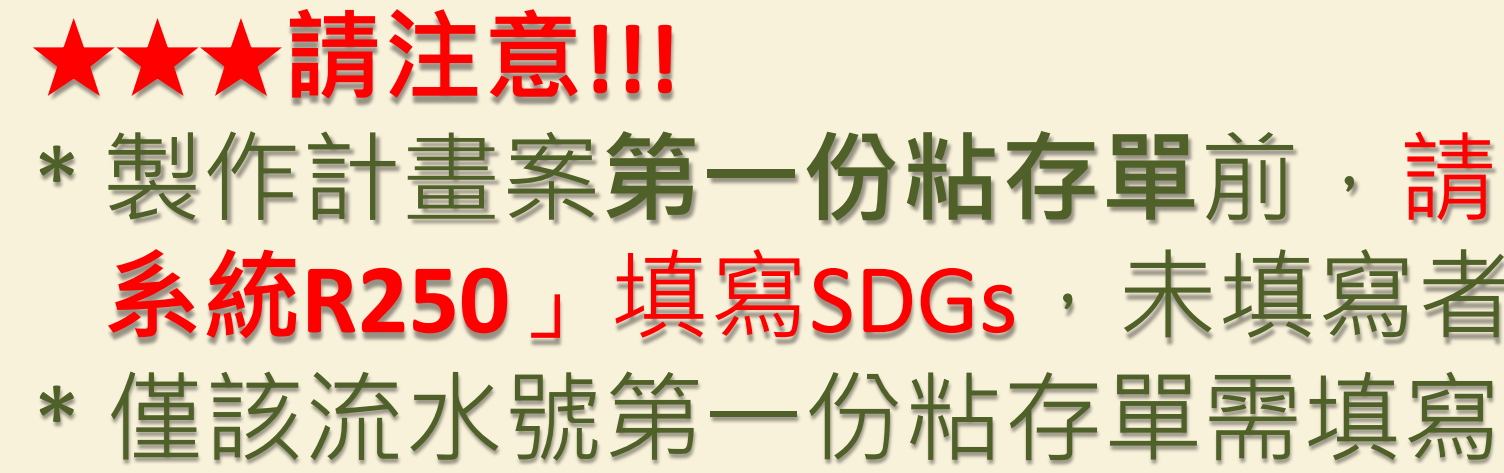

# 計畫案人事費請款流程

請款核銷請至財務資訊系統-預算處理作業, 以單一入口帳號密碼登入。 (系統入口首頁置有計畫案預算操作手冊提供操作說明) 技・大学<br>財務資訊系統 - 預算處理作業

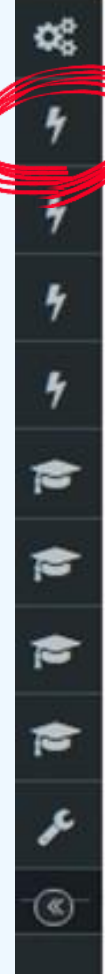

 $\mathbf{r}$ 

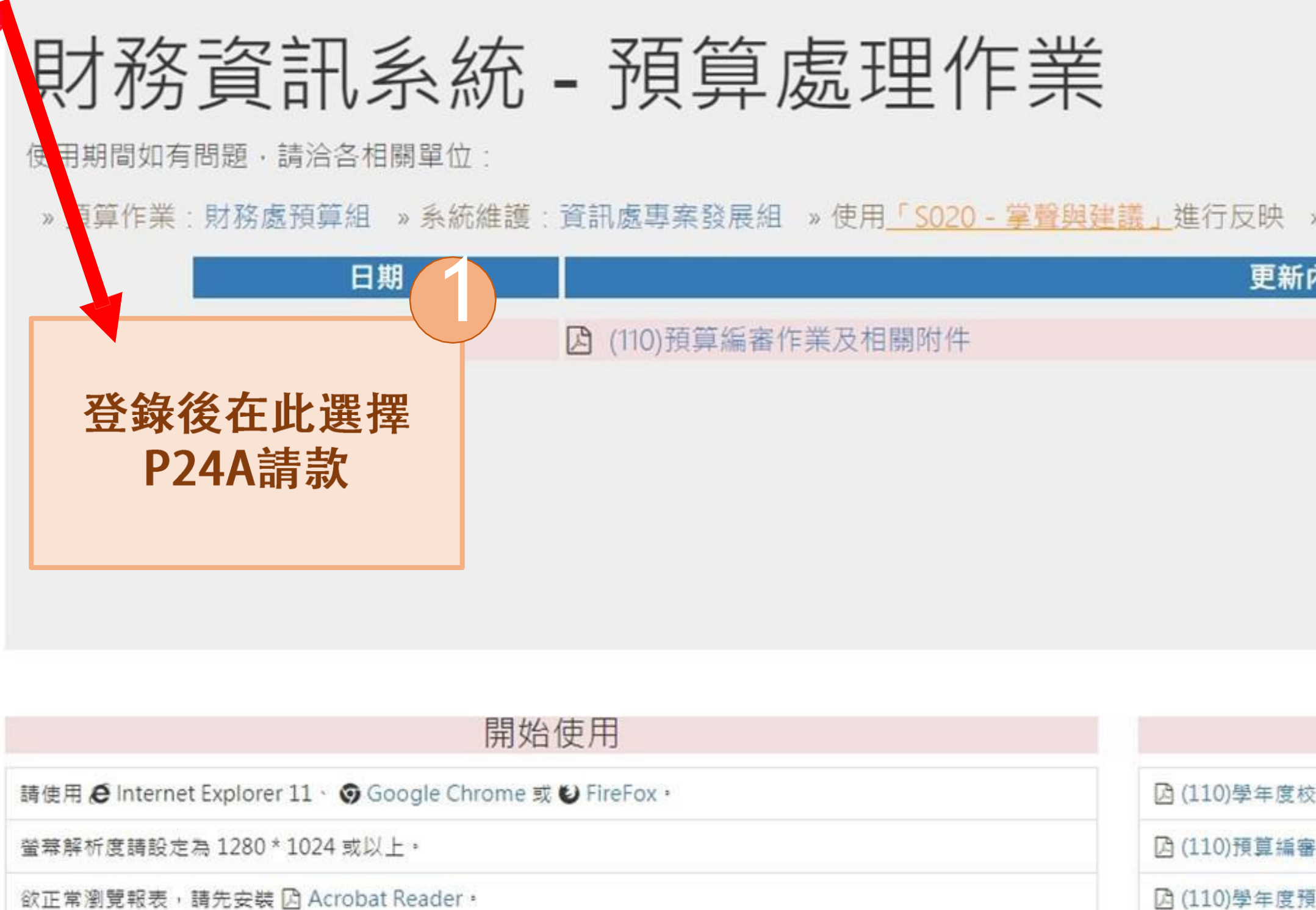

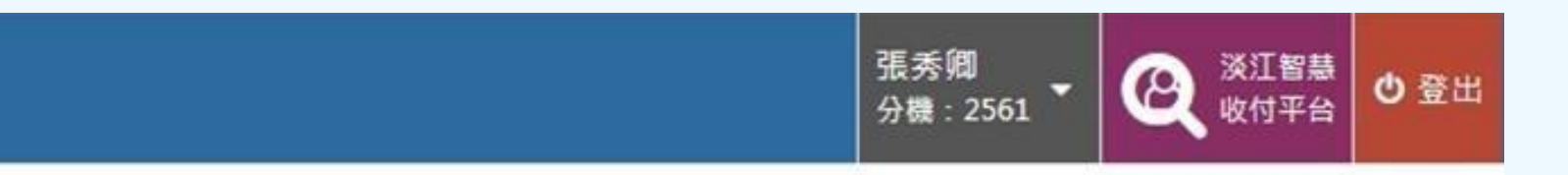

## »操作手冊

## 内容

## 財務編審作業相關附件

交務發展計畫結構說明表

作業及相關附件

□ (110)學年度預算執行相關規定

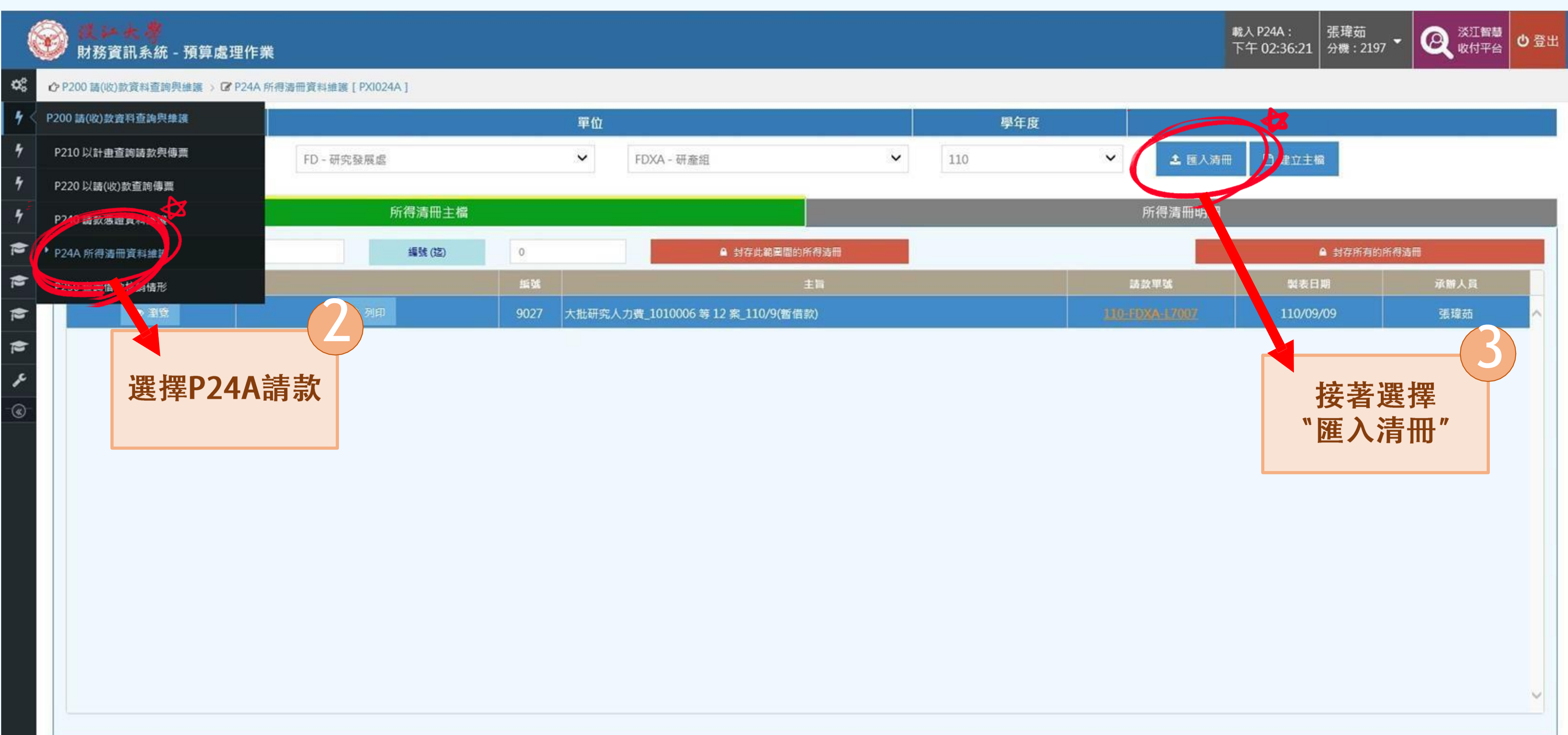

## ■ レンス キング<br>|<br>|財務資訊系統 - 預算處理作業

## ☆ P200 請(收)款資料查詢與維護 > G P24A 所得清冊資料維護 [ PX1024A ]  $\mathbf{C}_{\mathrm{G}}^{\mathrm{S}}$

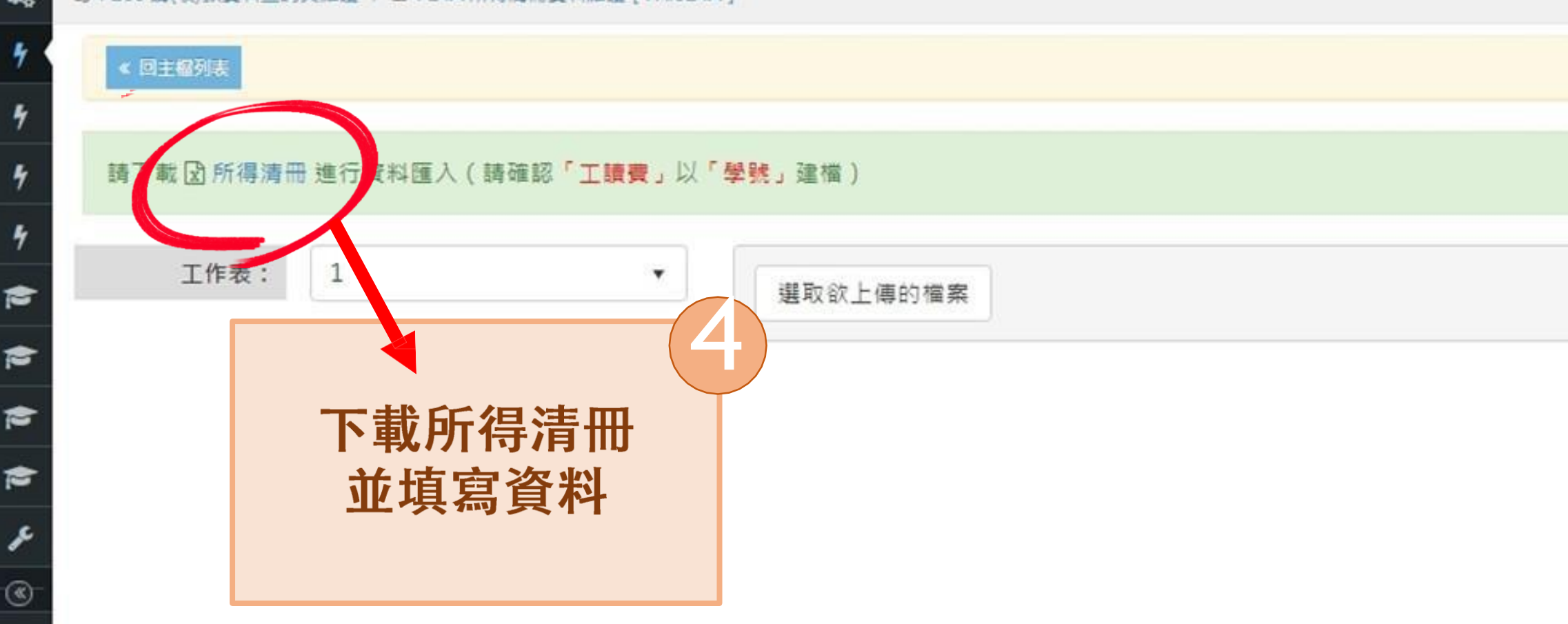

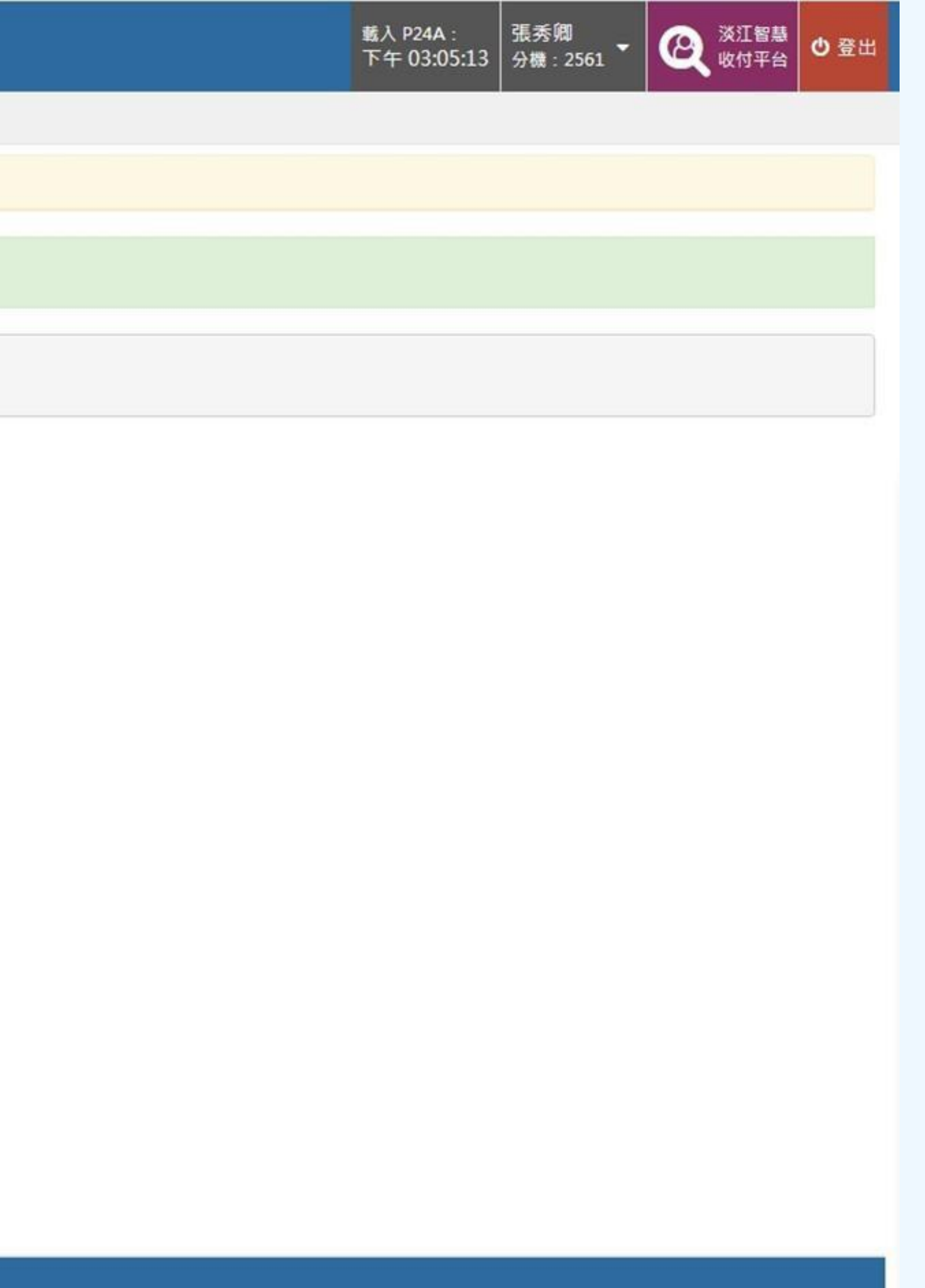

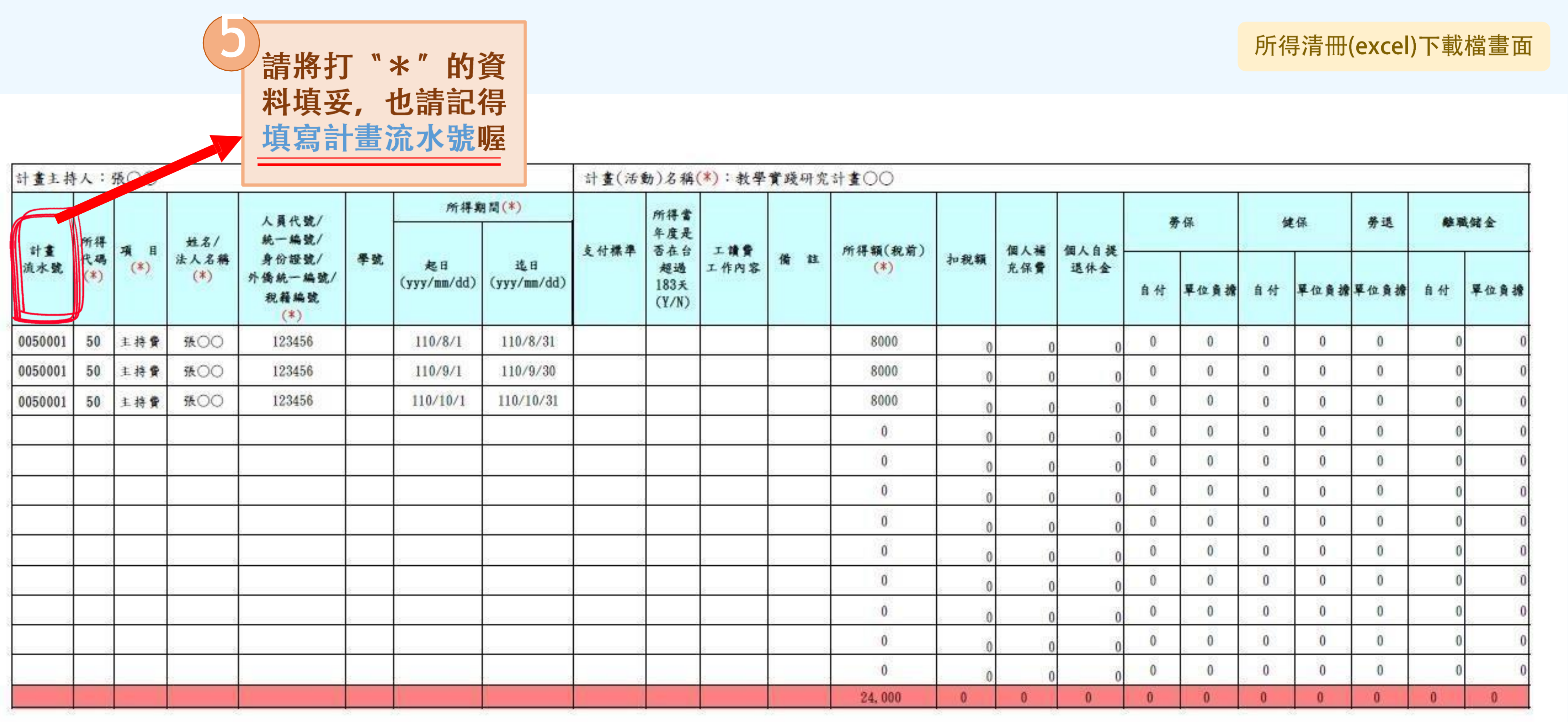

粒:<br>1.\*表必填

2. 校内人員(人資發薪之專兼任人員)填入員代號。<br>3. 學生身份僅填學號可。

4. 計畫案之所得必填計畫漁水體欄位。

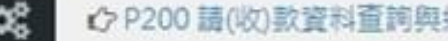

禪

禪

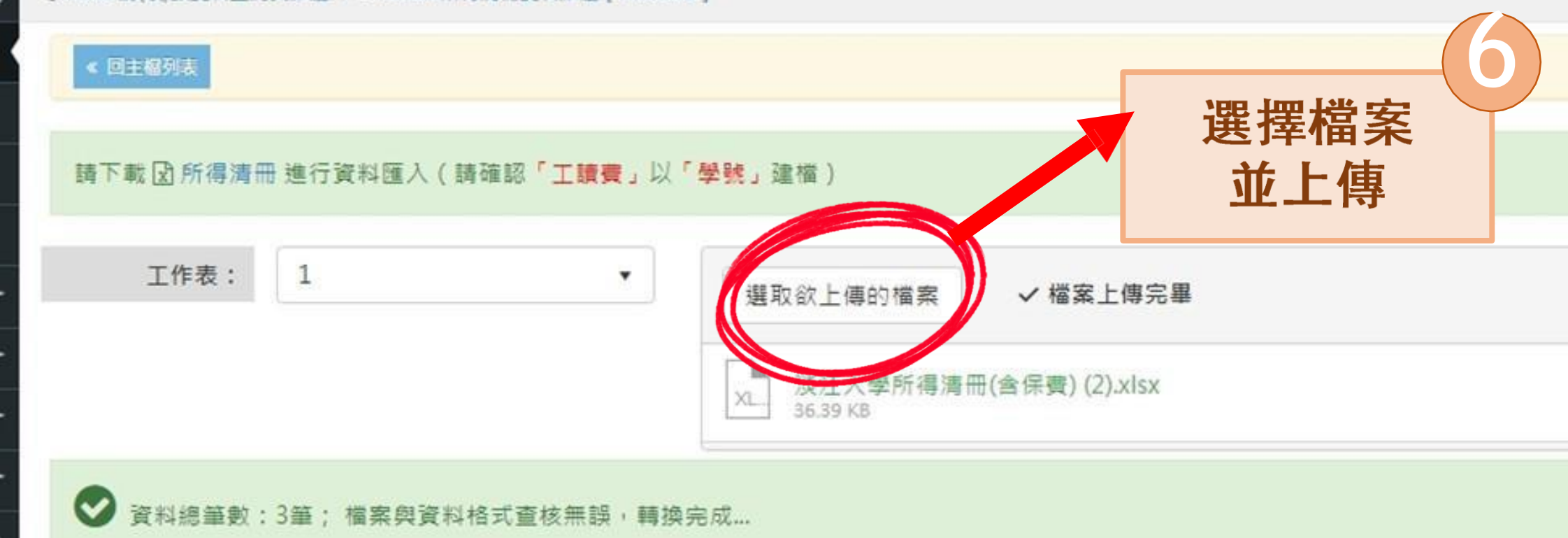

芹

 $\epsilon$ 

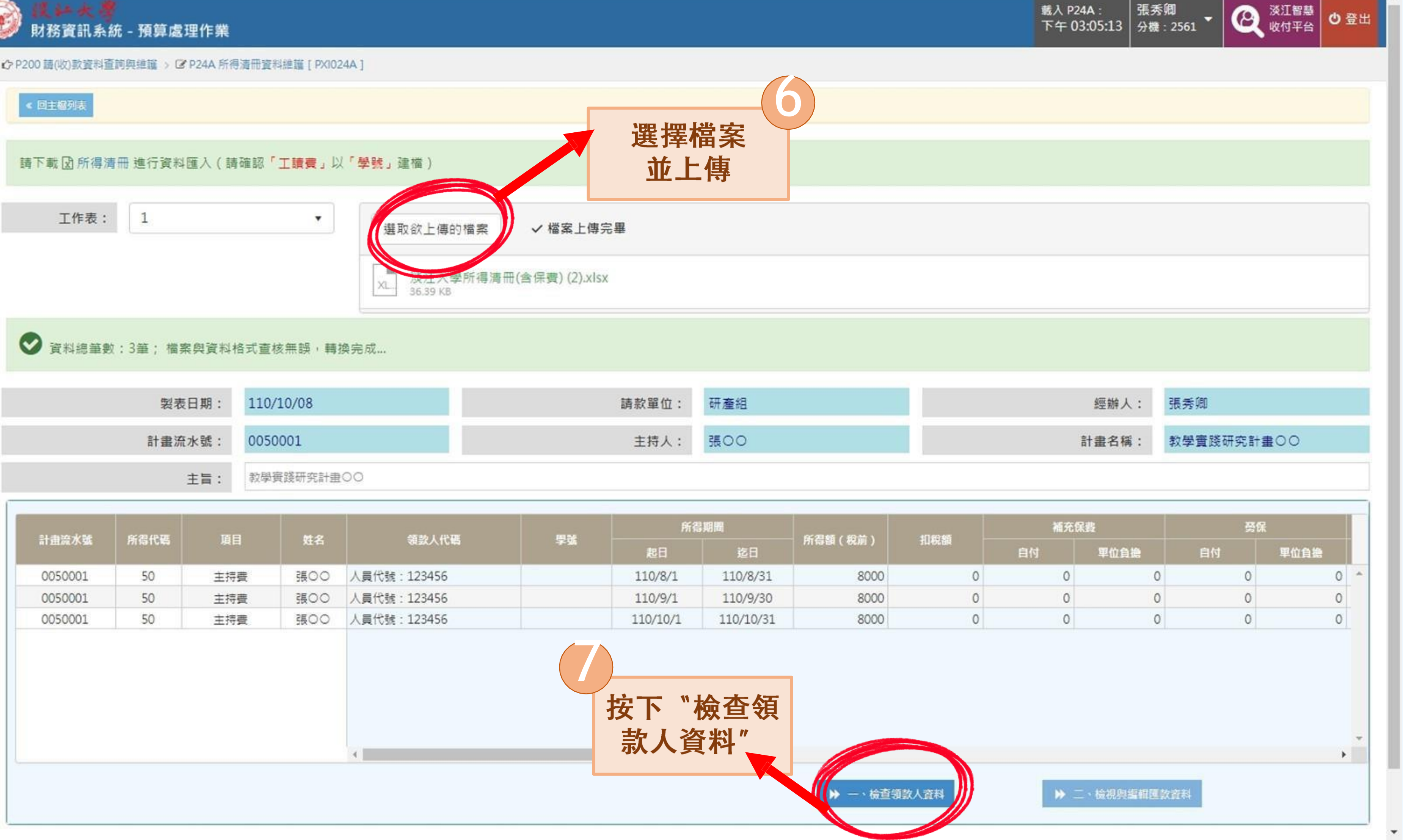

 $\overline{\phantom{a}}$ 

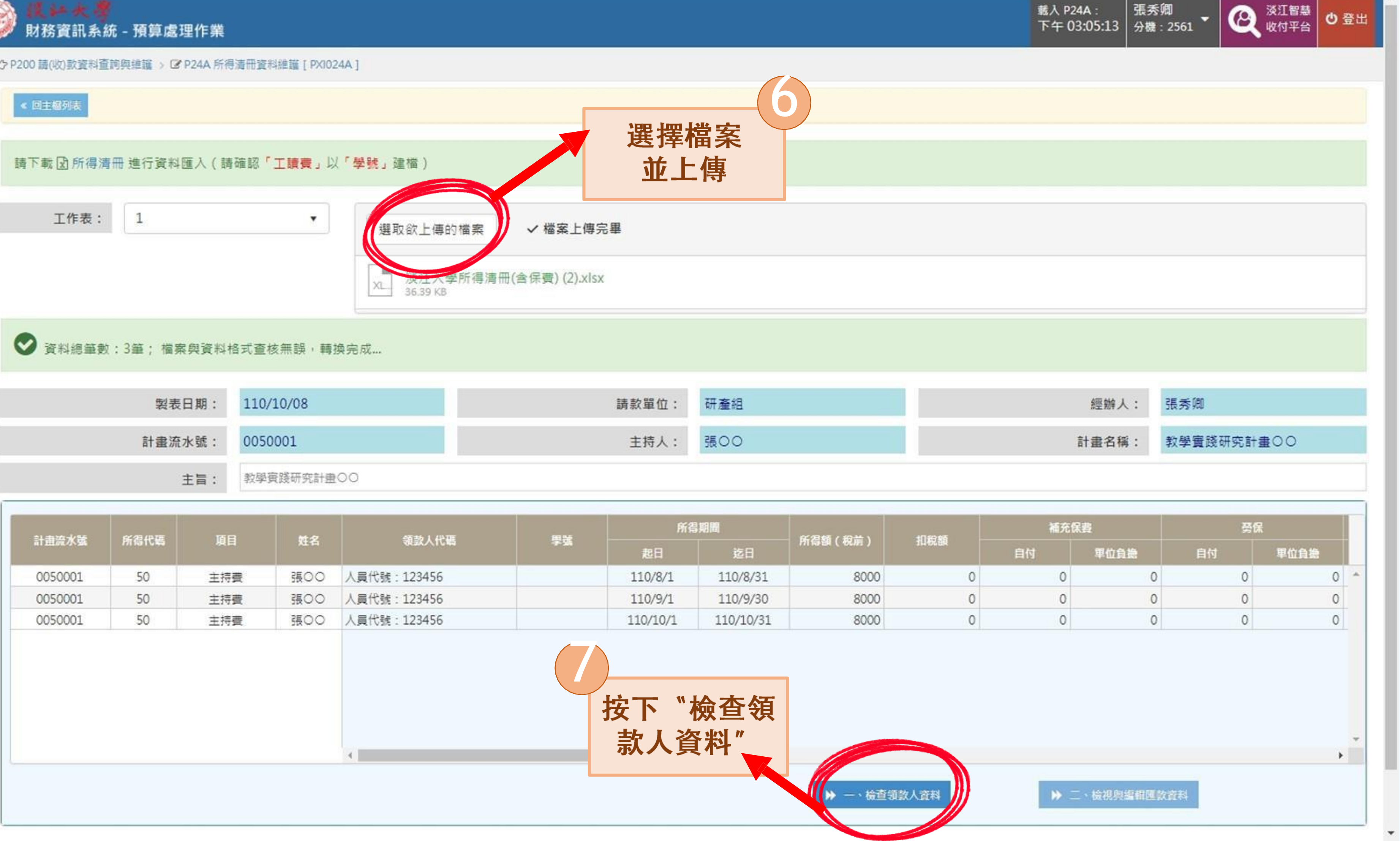

 $\circledast$ 

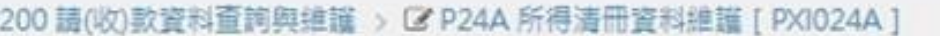

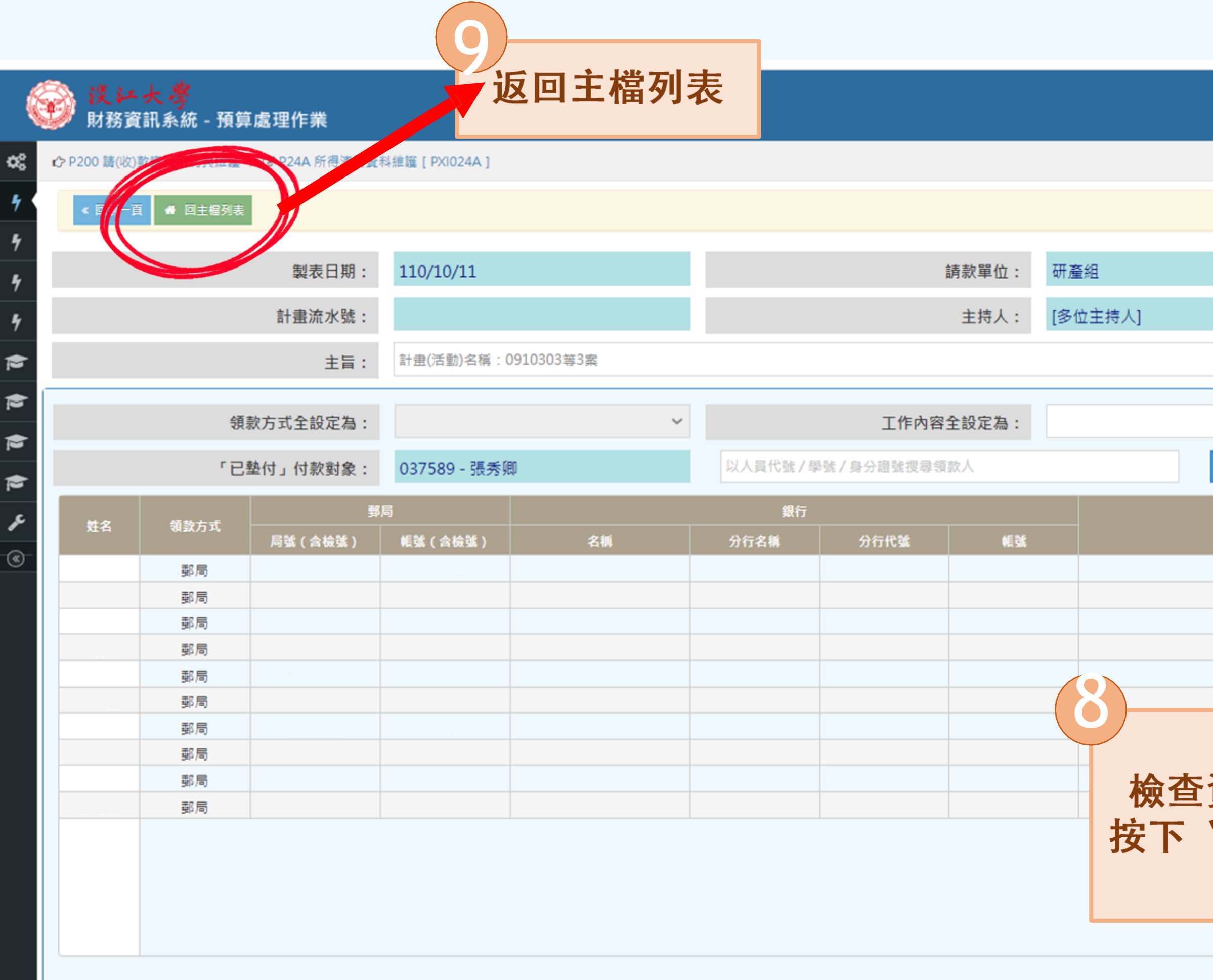

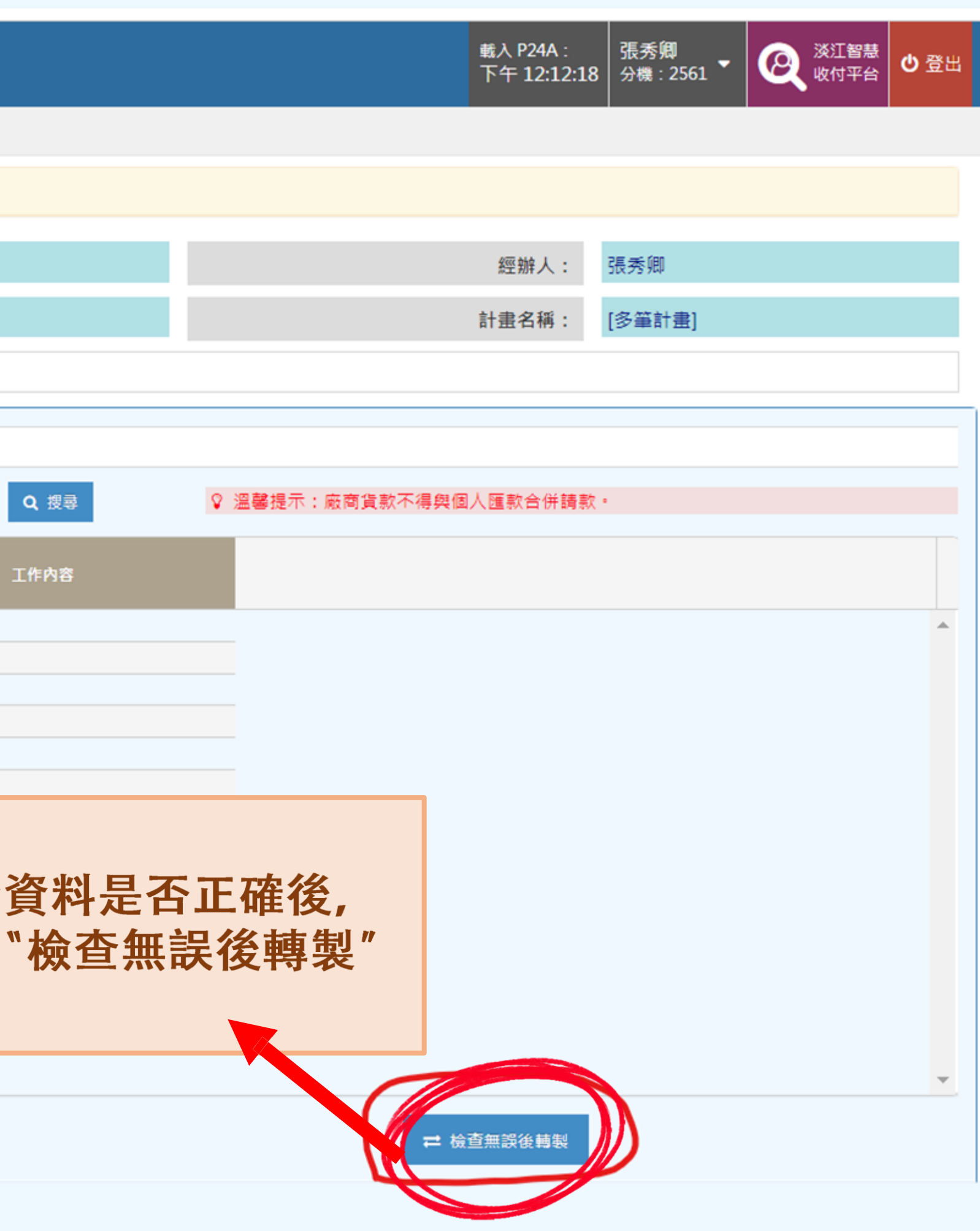

<mark>i支 24 大 2</mark><br>財務資訊系統 - 預算處理作業

## ☆ P200 請(收)款資料查詢與維護 > C P24A 所得清冊資料維護 [ PXI024A ]

 $\mathbf{Q}_{b}^{b}$ 

**Septiment** 

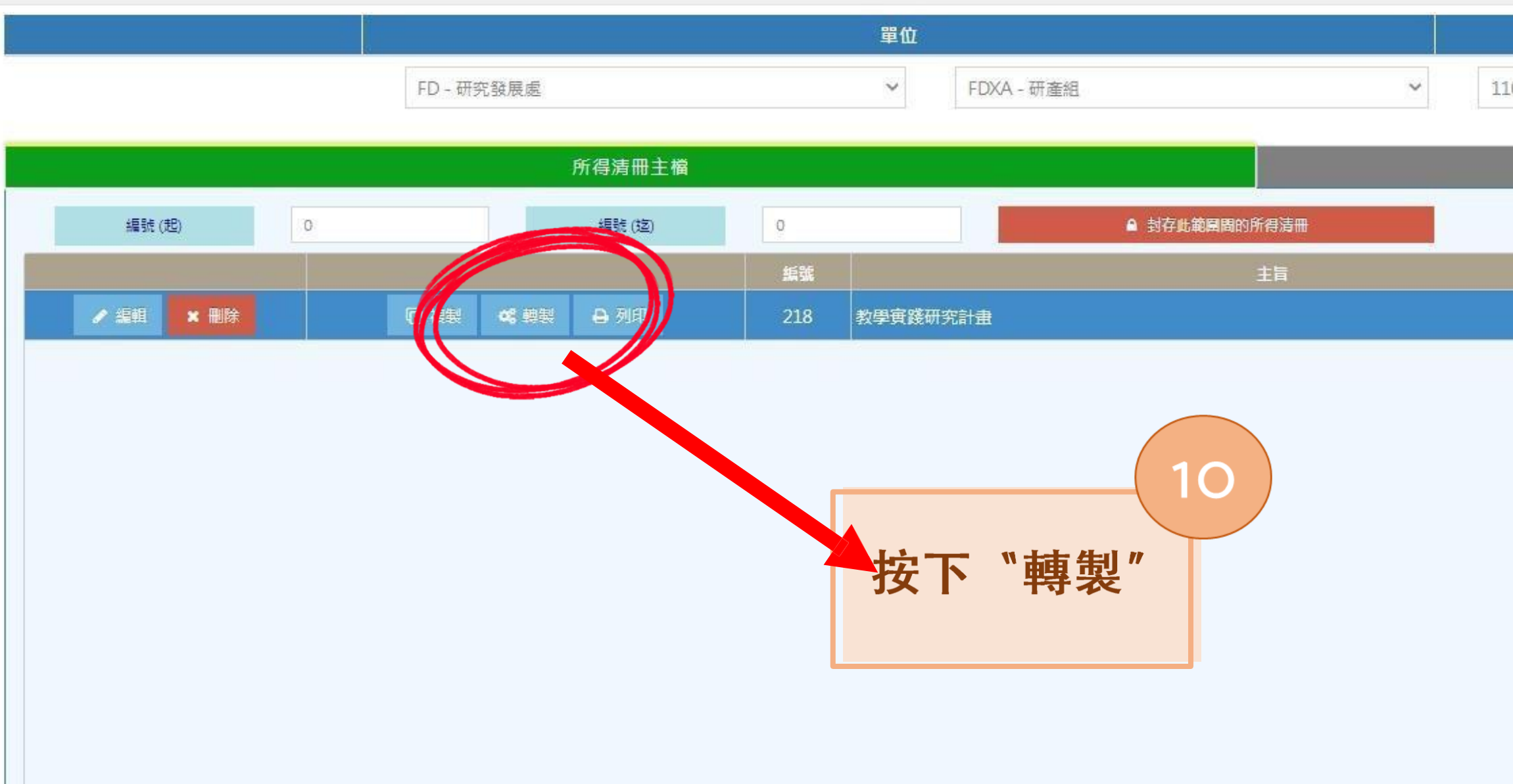

淡江大學, 版本: 3.21.210909

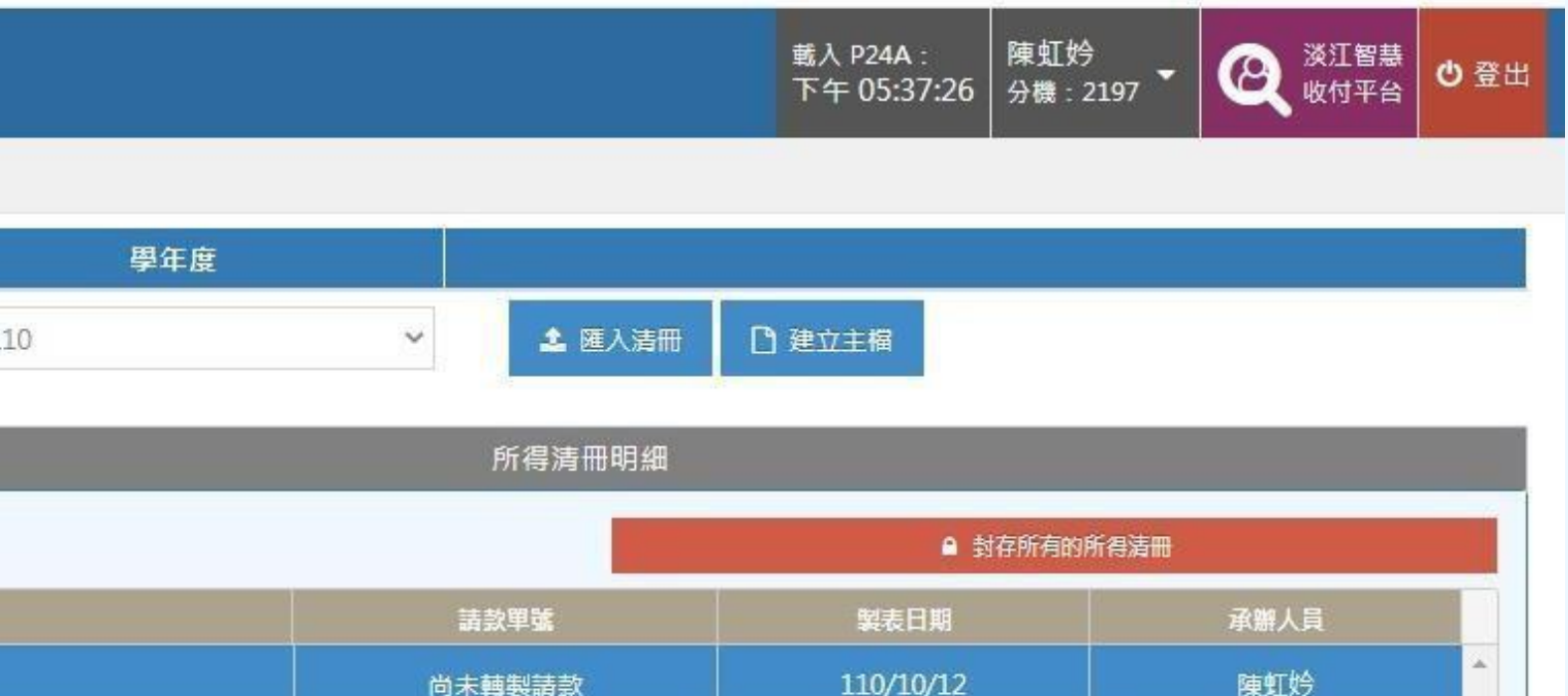

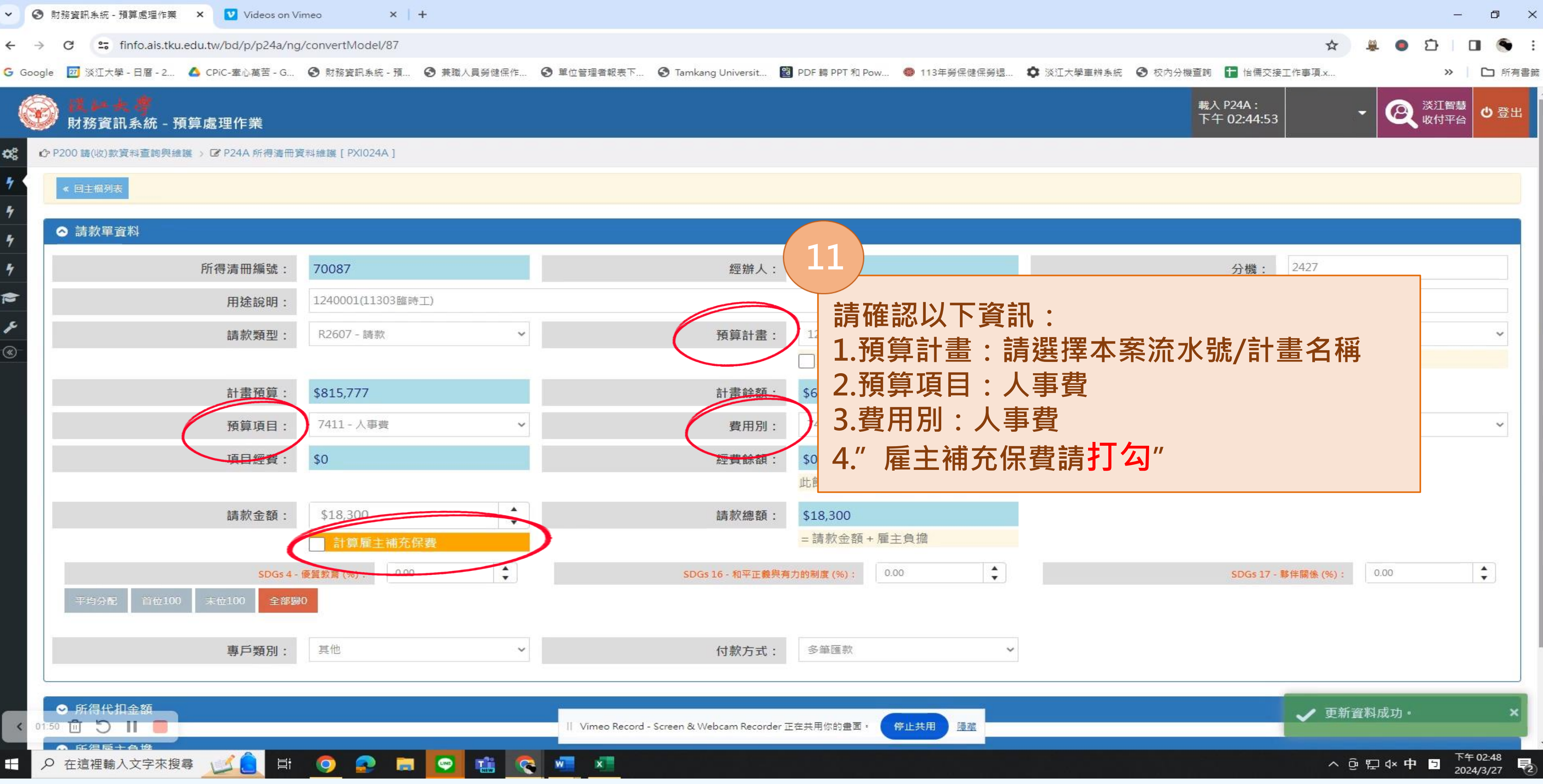

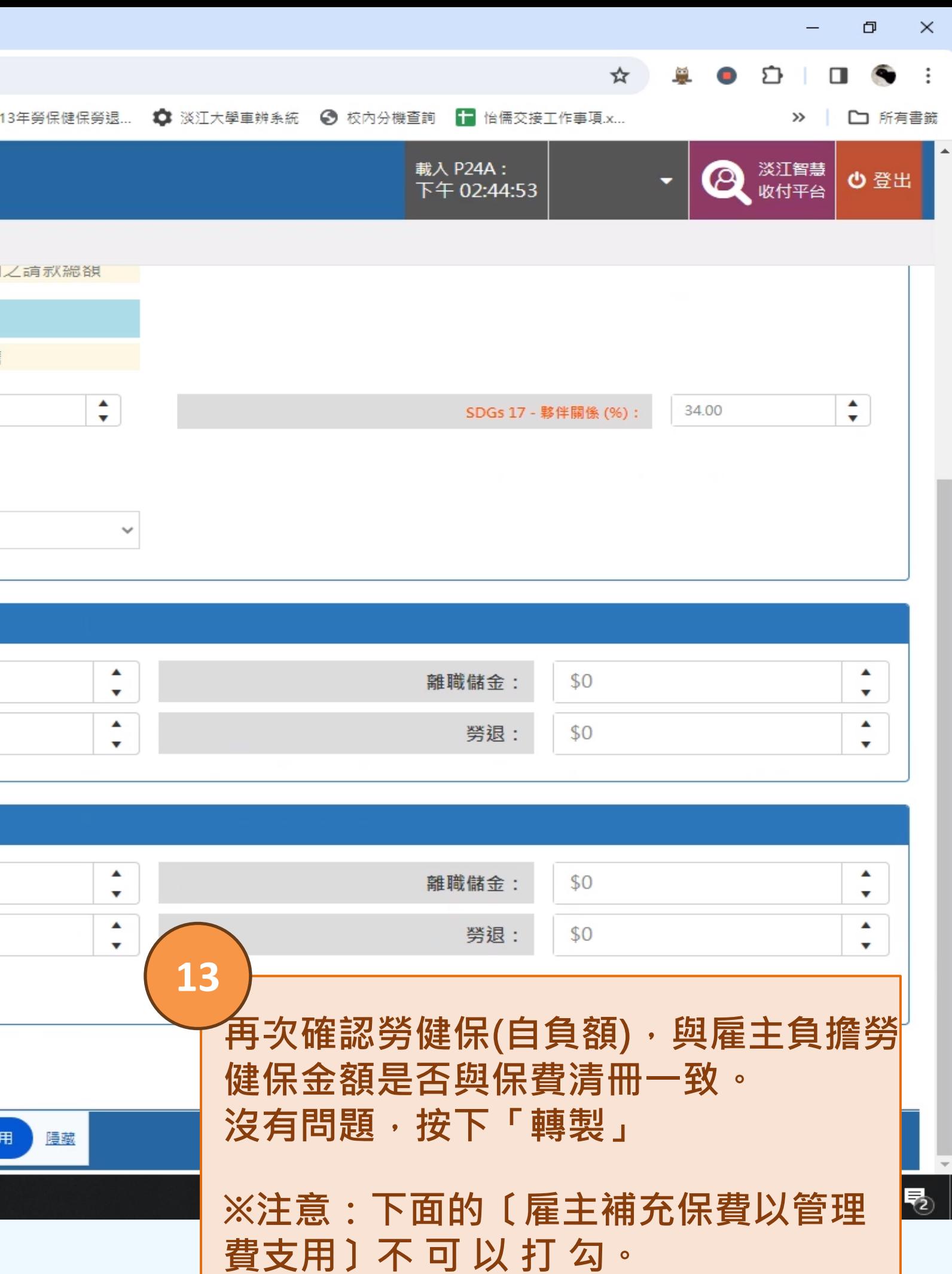

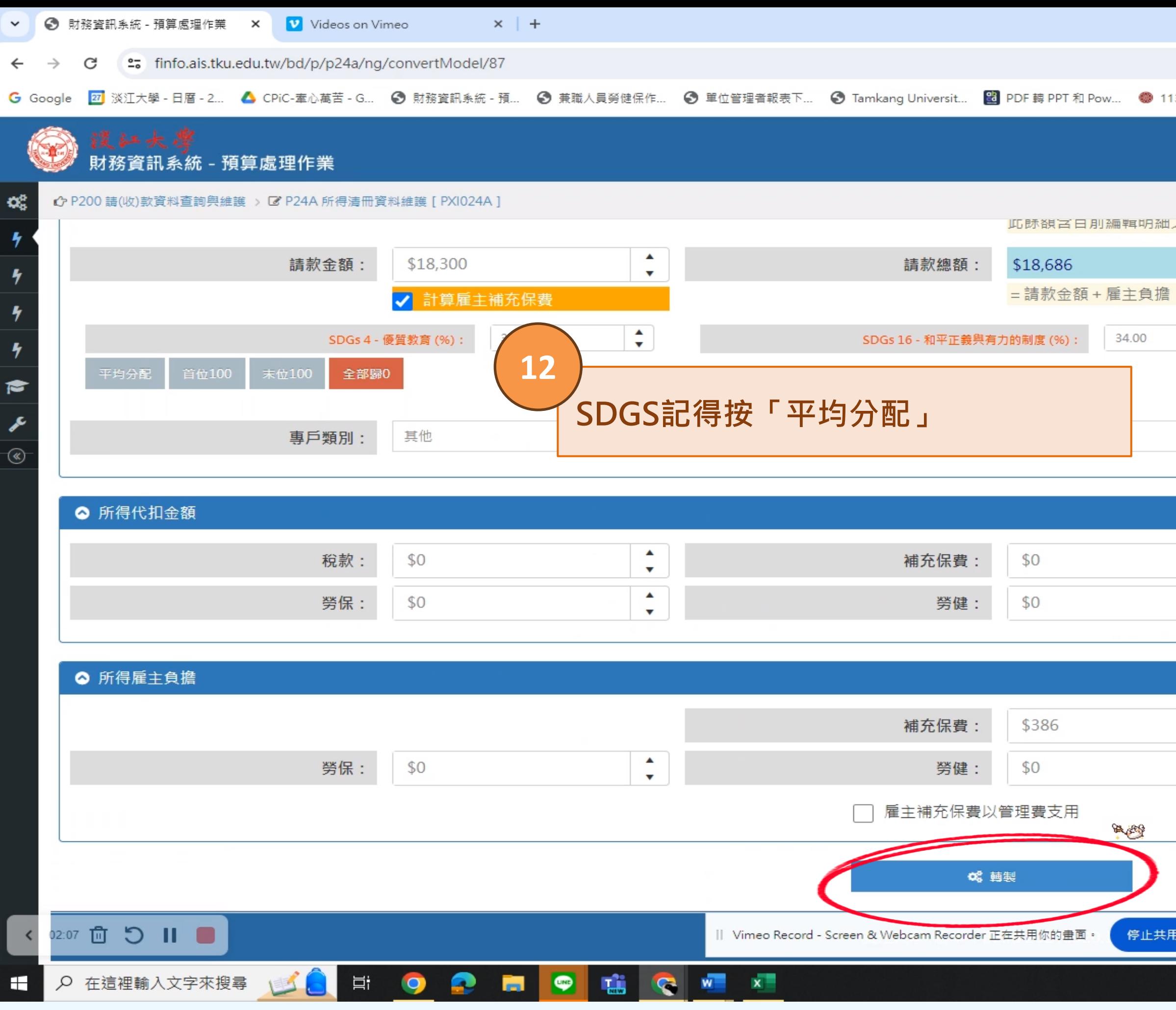

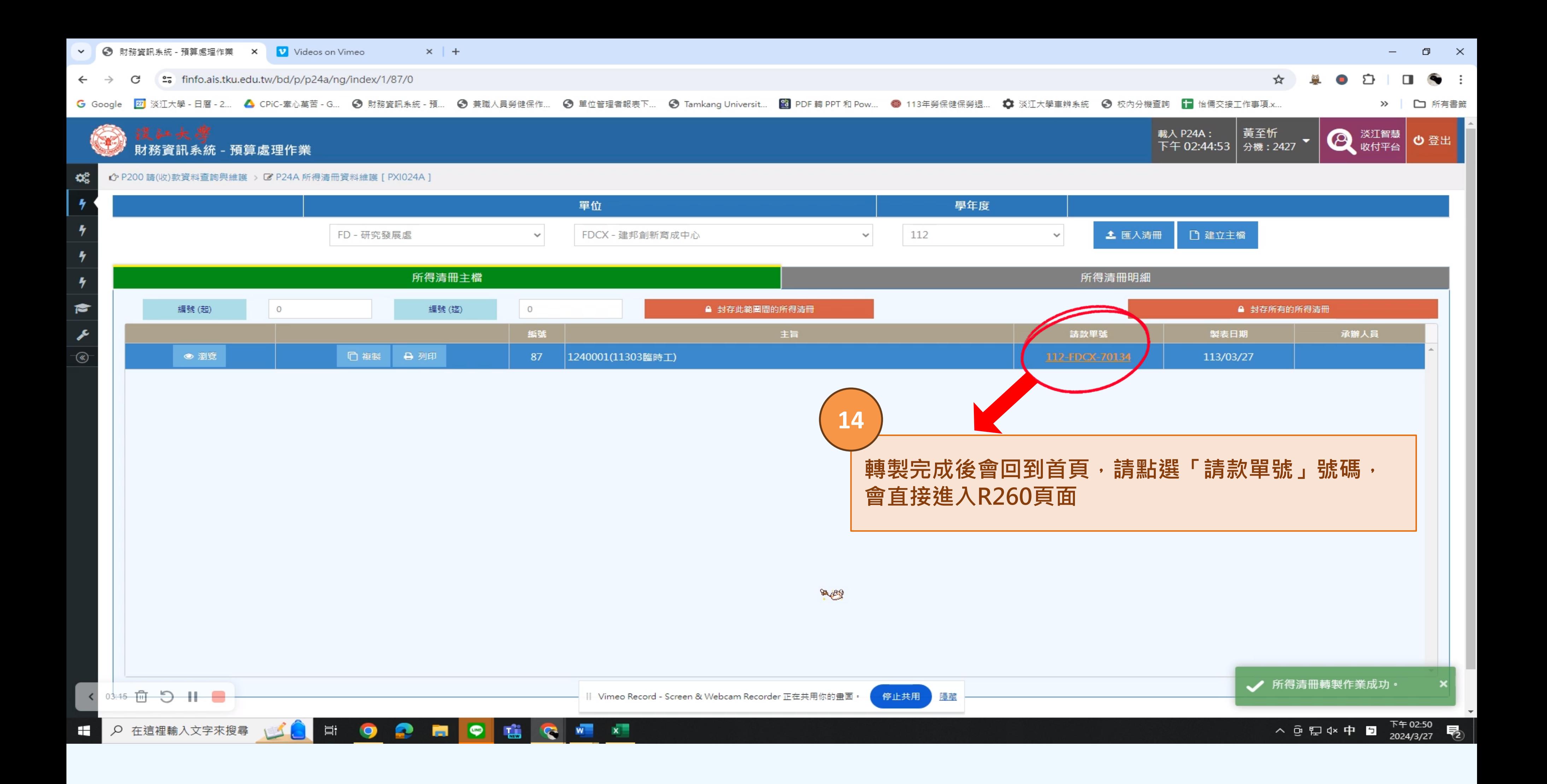

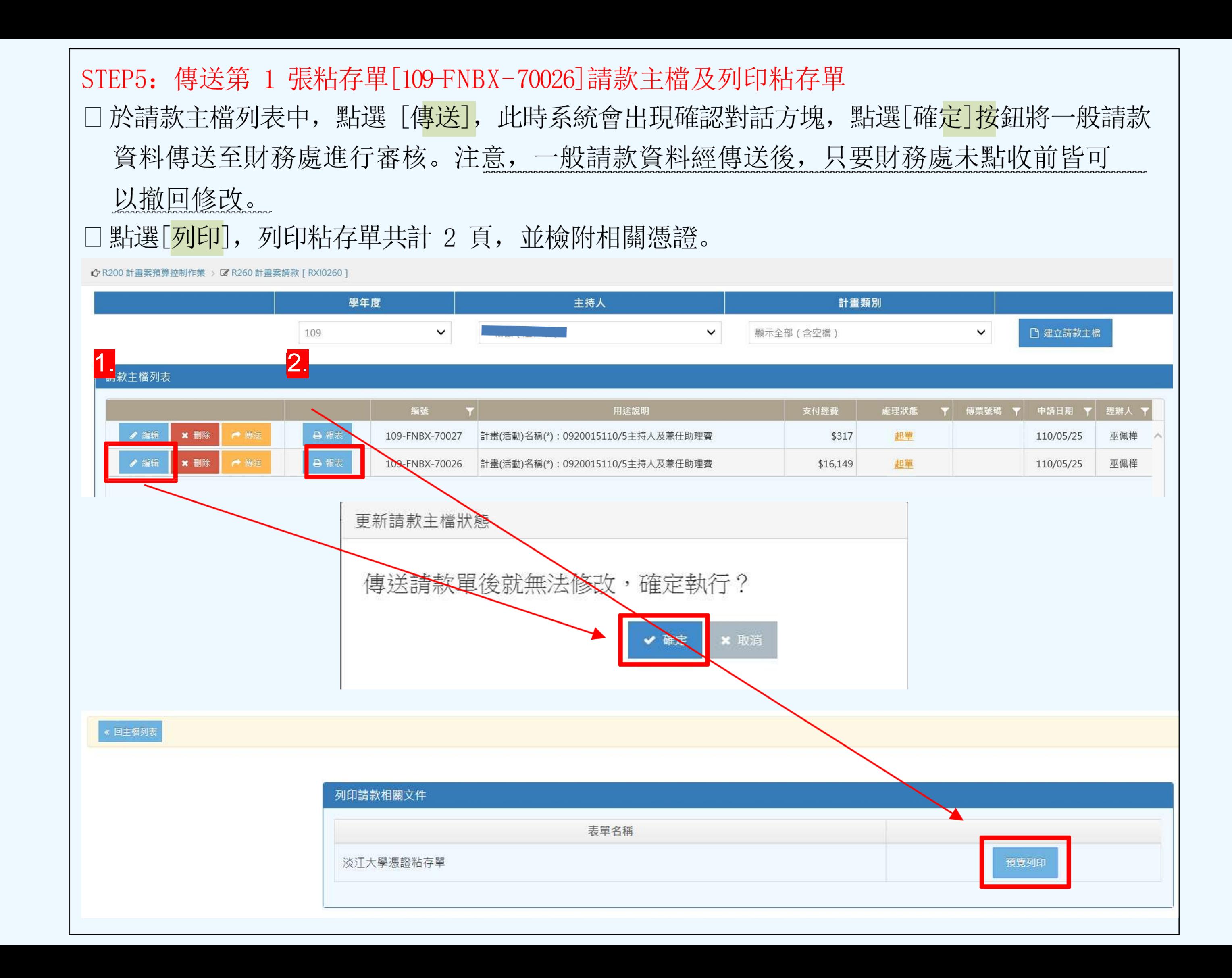

# 計劃案人事費請款流程完畢

提醒: •與「人」有關之粘存單需會簽研發處。 例如:人事費、鐘點費、國內外差旅費

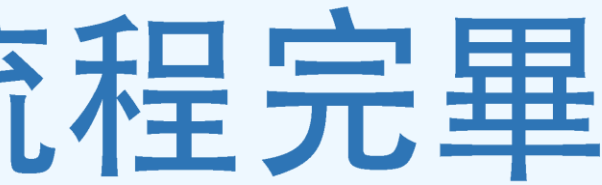

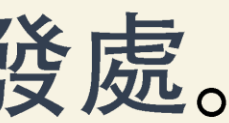